# **Developer Pro USA** 45 LOT SUBDIVISION DEVELOPMENT EXAMPLE

# INTRODUCTION

This example uses the Land Subdivisions template.

This practice example consists of three Sections;

- The input information for the project
   Explanation of Developer special features for carrying out development analysis
- 3. The instructions for entering the project data

# **PROJECT INFORMATION**

Property Name: Hawthorn Farms Description: 45 Lot Subdivision Land Area: 1,087,750 Sq Ft Frontage: 0 Ft Number of Lots: 45

### Land & Dev. Costs Folder

# Land Costs sub folder

| Description    | <u>Amount</u> | Hard Cost | Soft Cost |
|----------------|---------------|-----------|-----------|
| Land           | \$2,850,000   | ✓         |           |
| Legal Fees     | \$15,000      |           | ✓         |
| Appraisal Fees | \$12,000      |           | ✓         |

# **Construction sub folder**

| Description              | <u>Amount</u>                        | Hard Cost | Soft Cost |
|--------------------------|--------------------------------------|-----------|-----------|
| Building Demolition      | \$25,000                             | ✓         |           |
| Site Clearing & Grading  | \$130,000                            | ✓         |           |
| Storm & Sanitary Sewer   | \$4,000 per Lot x Total No. of Lots  | ✓         |           |
| Water Works              | \$1,500 per Lot x Total No. of Lots  | ✓         |           |
| Underground Hydro & Tel. | \$3,000 per Lot x Total No. of Lots  | ✓         |           |
| Siltation Control        | \$35,000                             | ✓         |           |
| Boulevard & Landscaping  | \$6,000 per Lot x Total No. of Lots  | ✓         |           |
| Roads & Sidewalks        | \$12,000 per Lot x Total No. of Lots | ✓         |           |
| Street Lighting          | \$1,500 per Lot x Total No. of Lots  | ✓         |           |
| Tree Planting            | \$230,000                            | ✓         |           |

#### **Professional Fees sub folder**

| Description             | Amount                                      | Hard Cost | Soft Cost |
|-------------------------|---------------------------------------------|-----------|-----------|
| Geo-Technical Services  | \$35,000                                    |           | ✓         |
| Engineering             | 12.00% of Construction and Site Prep. Costs |           | ✓         |
| Mortgage Brokerage Fees | \$37,000                                    |           | ✓         |

### **City Fees sub folder**

| <b>Description</b> | Amount                               | Hard Cost | Soft Cost |
|--------------------|--------------------------------------|-----------|-----------|
| Application Fees   | \$25,000                             |           | ✓         |
| Connection Fees    | \$3,000 per Lot x Total No. of Lots  |           | √         |
| Inspection Fees    | \$13,000                             |           | ✓         |
| Impact Fees        | \$20,000 per Lot x Total No. of Lots |           | ✓         |
| Property Taxes     | \$60,000                             |           | ✓         |

# Miscellaneous sub folder

# Miscellaneous costs

| Description         | <u>Amount</u> | Hard Cost | Soft Cost |
|---------------------|---------------|-----------|-----------|
| Miscellaneous Costs | \$25,000      | ✓         |           |

# **Contingency Allowance**

10.00% of Land, Dev. & Financing Costs

# **Construction Financing Folder**

Equity: \$2,800,000 Interest Rate: 8.50%

Development Time Pre-Construction Period: 7 Months Construction Time: 6 Months Sales Period: 13 Months

# Lot Sales Folder

| Description  | Entry             | <u>QTY</u> |
|--------------|-------------------|------------|
| Prime Lots   | \$265,000 per Lot | 10         |
| Regular Lots | \$195,000 per Lot | 35         |

#### Selling Expenses Folder

# **Real Estate Commission**

5.00% of Sale Price

# Selling Expenses

Marketing & Advertising: \$25,000 Legal Fees: 2.00% of Sale Price

# INSTRUCTIONS FOR ENTERING THE PROJECT INTO DEVELOPER EXPRESS

#### **Getting started**

The first step is to open the Developer Pro Template "Land Subdivisions" as follows:

- 1. Open Developer Express.
- 2. Select the Investit Templates folder

   Select Template for New Project

   Condominiums & Townhouses

   Income Property. Retail Office & Industrial

   Land Subdivisions

   Open
- 3. Select and open the Investit template "Land Subdivisions"

#### Entering the project data and information

| y Company, Personal Inform | tion and Disclaimer Statement for Reports                                                                                                    |
|----------------------------|----------------------------------------------------------------------------------------------------|
| Company Name               | Enter your Company Personal Information and:<br>1) Footnotes that you want printed at the bottom of each page such                                                                            |
| Address                    | as brief Disclaimer Statement. The limit is 130 characters.<br>The footnote could be used to direct the reader to the Major<br>Disclaimer Statement entered below.                            |
| City<br>State/Province     | 2) Disclaimer Statement. Use this option if your Disclaimer<br>Statement does not fit in 130 characters. The Disclaimer                                                                       |
| Zip/Postal                 | Statement is available as a separate report.<br>From the 'Reports Menu'- 'Report Prefrences' you can select certain<br>entries from this screen that you wish to have printed on the reports. |
| Phone Number               | Footnotes (Printed at the bottom of each page e.g, Brief Disclaimer or other footnote)                                                                                                    |
| Fax Number                 |                                                                                                    |
| Website                    | Disclaimer Statement                                                                                                    |
|                            | These settings are global for all Templates and Projects.                                                                                                    |
|                            | Qk Cancel Help                                                                                                    |

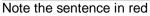

### **PROJECT INFO Folder**

- 1. Enter the Property Name: Hawthorn Farms
- 2. Enter Description: 45 Lot Subdivision
- 3. Enter Land Area: 1,087,750 Sq. Ft
- 4. Enter Number of Lots: 45

| Peveloper Express                                                 | USA - Quick Pro-forma                             | Land Subdivision Expre | 255                                     |                                           |
|-------------------------------------------------------------------|---------------------------------------------------|------------------------|-----------------------------------------|-------------------------------------------|
| Eile Edit Reports                                                 | Tools Utilites Investit A<br>Land & Dev.<br>Costs |                        | certy Info. Client Info.                | Goal Seeking Notes<br>Selling<br>Expenses |
| Report Headers<br>Property Name<br>Description<br>Edit Unit of Me | Hawthorn Farms 4<br>45 Lot Subdivision 4<br>asure | •                      | Land Area<br>Frontage<br>Number of Lots | 1,087,750 Sq. Ft                          |
| Enter property name. E                                            | .g., Parklane Towers                              | T                      | Femplate: Land Subdivisions             |                                           |

The Project Info screen should look like this;

# LAND & DEV. COSTS folder

# Land Costs sub folder

| <b>Description</b> | <u>Amount</u> | Hard Cost | Soft Cost |
|--------------------|---------------|-----------|-----------|
| Land               | \$2,850,000   | ✓         |           |
| Legal Fees         | \$15,000      |           | ✓         |
| Appraisal Fees     | \$12,000      |           | ✓         |

The Land Costs sub folder should appear like this;

| 🧈 Developer Express USA - Untitled         | Project Express                        |                       |                        | _ 🗆 🖂              |
|--------------------------------------------|----------------------------------------|-----------------------|------------------------|--------------------|
| <u>File Edit Reports Tools Utilites Ir</u> | westit <u>A</u> ctivation <u>H</u> elp |                       |                        |                    |
| D 🛩 🖬 🖀 👗 🛍 🛍                              | My Company Info. Prop                  | erty Info. Client Ir  | nfo. Goal See          | king Notes         |
| Project Land &<br>Info. Cost               | o on ou dou on                         | Lot Sales             |                        | Selling<br>(penses |
| Land Costs Construction                    | Professional Fees                      | City Fees Mi          | scellaneous            | Contingency        |
| Costs                                      |                                        |                       |                        |                    |
| Description                                | Entry Choice                           |                       | Gty Costs<br>Hard Soft | Amount             |
| Land Costs                                 | Amount                                 | -                     | - 00                   | <b>\$</b> 0        |
| Legal Fees                                 | Amount                                 | 1                     | - 00                   | \$0                |
| Appraisal Fees                             | Amount                                 | <u> </u>              | - 00                   | \$0                |
| Add Insert Delete                          |                                        |                       |                        |                    |
| Edit Tabs                                  |                                        |                       |                        | Comments           |
|                                            | Te                                     | mplate: Land Subdivis | sions                  |                    |

Instructions for entering the Land Costs

- 1. Select row with Description 'Land'
- 2. Enter the Amount: \$2,850,000
- Select row with Description 'Legal Fees'
   Enter the Amount: \$15,000
- Select row with Description 'Appraisal Fees'
   Enter the Amount: \$12,000

The Land Costs sub folder should now look like this;

| 💝 Developer Express USA - Quick Pro-fo         | rma Land Subdivision Express       |                |                    |                   |
|------------------------------------------------|------------------------------------|----------------|--------------------|-------------------|
| <u>File Edit Reports Tools Utilites Invest</u> | it <u>A</u> ctivation <u>H</u> elp |                |                    |                   |
|                                                | My Company Info. Property Info.    | Client Info.   | Goal Seel          | king Notes        |
| Project Land & Dev.<br>Info. Costs             | Construction<br>Financing          | ot Sales       |                    | Selling<br>penses |
| Land Costs Construction                        | Professional Fees City Fees        | Miscellane     | eous               | Contingency       |
| Costs                                          |                                    |                |                    |                   |
| Description                                    | Entry Choice                       | Qty            | Costs<br>Hard Soft | Amount            |
| Land Costs                                     | Amount                             | - 1            | 00                 | \$ 2,850,000      |
| Legal Fees                                     | Amount                             | <b>I</b> —     | $\circ \circ$      | \$15,000          |
| Appraisal Fees                                 | Amount                             | <b>_</b>       | $\circ \circ$      | \$12,000          |
| Add Insert Delete Edit Tabs Comments           |                                    |                |                    |                   |
|                                                | Template: Land                     | d Subdivisions |                    |                   |

Click on the Construction tab to go to the Construction sub folder

# **Construction sub folder**

| Description              | <u>Amount</u>                        | Hard Cost | Soft Cost |
|--------------------------|--------------------------------------|-----------|-----------|
| Building Demolition      | \$25,000                             | ✓         |           |
| Site Clearing & Grading  | \$130,000                            | ✓         |           |
| Storm & Sanitary Sewer   | \$4,000 per Lot x Total No. of Lots  | ✓         |           |
| Water Works              | \$1,500 per Lot x Total No. of Lots  | ✓         |           |
| Underground Hydro & Tel. | \$3,000 per Lot x Total No. of Lots  | ✓         |           |
| Siltation Control        | \$35,000                             | ✓         |           |
| Boulevard & Landscaping  | \$6,000 per Lot x Total No. of Lots  | ✓         |           |
| Roads & Sidewalks        | \$12,000 per Lot x Total No. of Lots | ✓         |           |
| Street Lighting          | \$1,500 per Lot x Total No. of Lots  | ✓         |           |
| Tree Planting            | \$230,000                            | ✓         |           |

| Developer Express USA - Untitled Press                                 | oject Express                       |                   |                         |            |  |
|------------------------------------------------------------------------|-------------------------------------|-------------------|-------------------------|------------|--|
| <u>Eile E</u> dit <u>R</u> eports <u>T</u> ools <u>U</u> tilites Inves | tit <u>A</u> ctivation <u>H</u> elp |                   |                         |            |  |
| D 🖻 🖬 🍯 👗 🖻 🛍 💿                                                        | My Company Info. Property Info.     | Client Info.      | Goal Seel               | king Notes |  |
| Project Land & Dev<br>Info. Costs                                      | Construction<br>Financing           | Lot Sales         | Sales Selling Expenses  |            |  |
| Land Costs Construction                                                | Professional Fees City Fees         | Miscellan         | Miscellaneous Contingen |            |  |
| Costs                                                                  |                                     |                   |                         |            |  |
| Description                                                            | Entry Choice                        | Qty               | Hard Soft               |            |  |
| Building Demolition                                                    | Amount                              | - 1               | • •                     | \$0        |  |
| Site Clearing & Grading                                                | Amount                              | <u> </u>          | $\circ \circ$           | \$0        |  |
| Storm & Sanitary Sewer                                                 | Amount                              | <u> </u>          | • ·                     | \$0        |  |
| Water Works                                                            | Amount                              | <u> </u>          | • •                     | \$0        |  |
| Underground Hydro & Tel.                                               | Amount                              | <u> </u>          | • •                     | \$0        |  |
| Sittation Control                                                      | Amount                              | <u> </u>          | • ·                     | \$0        |  |
| Boulevard & Landscaping                                                | Amount                              | <u> </u>          | • •                     | \$0        |  |
| Roads & Sidewalks                                                      | Amount                              | <u> </u>          | • •                     | \$0        |  |
| Street Lighting                                                        | Amount                              | <u> </u>          | • ·                     | \$0        |  |
| Tree Planting                                                          | Amount                              | <u> </u>          | • ·                     | \$0        |  |
| Add Insert Delete                                                      |                                     |                   |                         |            |  |
| Edit Tabs                                                              |                                     |                   |                         | Comments   |  |
|                                                                        | Template:                           | Land Subdivisions |                         |            |  |

The Construction sub folder should appear like this;

Steps for entering the Construction Costs

- 1. Select row with Description 'Building & Demolition'
- 2. Enter the Amount: \$25,000
- 3. Select row with Description 'Site Clearing & Grading'
- 4. Enter the Amount: \$130,000
- 5. Select row with Description 'Storm & Sanitary Sewer'
- 6. Select the Entry Choice '\$ per Lot x Total No. of Lots'
- 7. Enter the Amount: \$4,000
- 8. Select row with Description 'Water Works'
- 9. Select the Entry Choice '\$ per Lot x Total No. of Lots'
- 10. Enter the Amount: \$1,500
- 11. Select row with Description 'Underground Hydro & Tel.'
- 12. Select the Entry Choice '\$ per Lot x Total No. of Lots'
- 13. Enter the Amount: \$3,000
- 14. Select row with Description 'Siltation Control'
- 15. Enter the Amount: \$35,000
- 16. Select row with Description 'Boulevard & Landscaping'
- 17. Select the Entry Choice '\$ per Lot x Total No. of Lots'
- 18. Enter the Amount: \$6,000

- 19. Select row with Description 'Roads & Sidewalks'
- 20. Select the Entry Choice '\$ per Lot x Total No. of Lots'
- 21. Enter the Amount: \$12,000
- 22. Select row with Description 'Street Lighting'
- 23. Select the Entry Choice '\$ per Lot x Total No. of Lots'
- 24. Enter the Amount: \$1,500
- 25. Select row with Description 'Tree Planting'
- 26. Enter the Amount: \$230,000

The Construction folder should now look like this;

| Developer Exp<br>File Edit Report                                           |             |        | Investit |          | ivation Help             |          |                    |           |           | _    | _              |             |
|-----------------------------------------------------------------------------|-------------|--------|----------|----------|--------------------------|----------|--------------------|-----------|-----------|------|----------------|-------------|
|                                                                             |             |        |          | _        |                          | _        |                    |           |           |      |                |             |
| 🗅 😂 🖶 🎒 🛍 🛍 💿 My Company Info. Property Info. Client Info. Goal Seeking Not |             |        |          |          |                          |          |                    | king Note |           |      |                |             |
| Project Land & Dev<br>Info. Costs                                           |             |        |          |          | Constructio<br>Financing | n        | Lot Sales Expenses |           |           |      |                |             |
| Land Costs                                                                  | Constru     | iction | F        | Profes   | sional Fees              | Cit      | y Fees             |           | Miscellan | eous |                | Contingency |
| Costs                                                                       |             |        |          |          |                          |          |                    |           |           |      |                |             |
| I                                                                           | Description |        |          |          | Entry                    | hoice    |                    |           | Qty       |      | osts<br>d Soft | Amount      |
| Building Demolition                                                         |             |        |          | Amou     | nt                       |          |                    | -         | —         | ۲    | 0              | \$ 25,000   |
| Site Clearing & Grad                                                        | ing         |        |          | Amou     | nt                       | <u> </u> |                    |           | —         | ۲    | 0              | \$130,000   |
| Storm & Sanitary Se                                                         | wer         |        |          | \$ per l | Lot × Total No. of Lots  |          | <u> </u>           |           |           | ۲    | 0              | \$ 4,000    |
| Water Works                                                                 |             |        |          | \$ per l | Lot × Total No. of Lots  |          |                    | *         | 45        | ۲    | 0              | \$1,500     |
| Underground Hydro                                                           | & Tel.      |        |          | \$ per l | Lot × Total No. of Lots  |          |                    | -         | 45        | ۲    | 0              | \$ 3,000    |
| Sitation Control                                                            |             |        |          | Amour    | nt                       |          |                    | -         | _         | ۲    | 0              | \$ 35,000   |
| Boulevard & Landsc                                                          | aping       |        |          | \$ per l | Lot x Total No. of Lots  |          |                    | -         | 45        | ۲    | 0              | \$ 6,000    |
| Roads & Sidewalks                                                           |             |        |          | \$ per l | Lot × Total No. of Lots  |          |                    | -         | 45        | ۲    | 0              | \$12,000    |
| Street Lighting                                                             |             |        |          | \$ per l | Lot × Total No. of Lots  |          |                    | ×         | 45        | ۲    | 0              | \$1,500     |
| Tree Planting                                                               |             |        |          | Amour    | nt                       |          |                    | -         | —         | ۲    | 0              | \$ 230,000  |
| Add Inser                                                                   | rt Delete   |        |          |          |                          |          |                    |           |           |      |                | Comments    |
| 2011 1000                                                                   |             |        |          |          |                          |          |                    |           |           |      |                |             |
|                                                                             |             |        |          |          |                          | Tem      | plate: Land        | Subdi     | ivisions  |      |                |             |

Click on the Professional Fees tab to go to the Professional Fees sub folder

### Professional Fees sub folder

| Description             | Amount                                      | Hard Cost | Soft Cost |
|-------------------------|---------------------------------------------|-----------|-----------|
| Geo-Technical Services  | \$35,000                                    |           | ✓         |
| Engineering             | 12.00% of Construction and Site Prep. Costs |           | ✓         |
| Mortgage Brokerage Fees | \$37,000                                    |           | ✓         |

| Developer Express USA - Untitled Project Express                                | _ 🗆 🔀           |  |  |  |  |  |  |  |  |
|---------------------------------------------------------------------------------|-----------------|--|--|--|--|--|--|--|--|
| Eile Edit Reports Tools Utilites Investit Activation Help                       |                 |  |  |  |  |  |  |  |  |
| D 🖆 🖬 🚳 👗 🖻 🛍 🗊 My Company Info. Property Info. Client Info. Goal Seeking Notes |                 |  |  |  |  |  |  |  |  |
|                                                                                 | elling<br>enses |  |  |  |  |  |  |  |  |
| Land Costs Construction Professional Fees City Fees Miscellaneous               | Contingency     |  |  |  |  |  |  |  |  |
| Costs                                                                           |                 |  |  |  |  |  |  |  |  |
| Description Entry Choice Gty Costs Hard Soft                                    | Amount          |  |  |  |  |  |  |  |  |
| Geo-Technical Services Amount 🗾 — 🔿 📀                                           | \$0             |  |  |  |  |  |  |  |  |
| Engineering % of Construction & Site Prep. Costs 📃 — 🔿 💿                        | 0.00%           |  |  |  |  |  |  |  |  |
| Mortgage Brokerage Fees Amount 🔟 — C 📀                                          | \$0             |  |  |  |  |  |  |  |  |
| Legal Fees Amount 🔟 — C 📀                                                       | \$0             |  |  |  |  |  |  |  |  |
| Add Insert Delete<br>Edit Tabs                                                  | Comments        |  |  |  |  |  |  |  |  |
| Template: Land Subdivisions                                                     |                 |  |  |  |  |  |  |  |  |

The Professional Fees sub folder should appear like this;

Steps for entering the Professional Fees

- 1. Select row with Description 'Geo-Technical Services'
- 2. Enter the Amount: \$35,000
- 3. Select row with Description 'Engineering'
- 4. Enter the Amount: 12.00%
- 5. Select row with Description 'Mortgage Brokerage Fees'
- 6. Enter the Amount: \$37,000
- 7. Select row with Description 'Legal Fees'
- 8. Click on the Delete button

| 🥐 Developer Express USA - Quick Pro-forma Land Subdivision Express 📃 🗔 🔀    |              |        |                          |              |          |           |                    |             |  |
|-----------------------------------------------------------------------------|--------------|--------|--------------------------|--------------|----------|-----------|--------------------|-------------|--|
| <u>File Edit Reports Tools Utilites Investit Activation H</u> elp           |              |        |                          |              |          |           |                    |             |  |
| 🗅 😂 🖬 🚳 🔀 💿 My Company Info. Property Info. Client Info. Goal Seeking Notes |              |        |                          |              |          |           |                    |             |  |
| Project Land & Dev. Construction Lot Sales Selling Expenses                 |              |        |                          |              |          |           |                    |             |  |
| Land Costs                                                                  | Construction | Profes | ssional Fees             | City Fees    |          | Miscella  | neous              | Contingency |  |
| Costs                                                                       |              |        |                          |              |          |           |                    |             |  |
| D                                                                           | escription   |        | Entry Cł                 | oice         |          | Qty       | Costs<br>Hard Soft | Amount      |  |
| Geo-Technical Servic                                                        | es           | Amou   | nt                       |              | <u> </u> | —         | 0.0                | \$ 35,000   |  |
| Engineering                                                                 |              | % of ( | Construction & Site Prep | . Costs      | <b>x</b> | —         | 00                 | 12.00%      |  |
| Mortgage Brokerage F                                                        | Fees         | Amou   | nt                       |              | ×        | —         | 00                 | \$ 37,000   |  |
| Add Insert Delete Edit Tabs Comments                                        |              |        |                          |              |          |           |                    |             |  |
|                                                                             |              |        |                          | Template: La | nd Sube  | divisions |                    |             |  |
|                                                                             |              |        |                          |              |          |           |                    |             |  |

The Professional Fees sub folder should look like this;

Click on the City Fees tab to go to the City Fees sub folder

# City Fees sub folder

| <b>Description</b> | Amount                               | Hard Cost | Soft Cost |
|--------------------|--------------------------------------|-----------|-----------|
| Application Fees   | \$25,000                             |           | ✓         |
| Connection Fees    | \$3,000 per Lot x Total No. of Lots  |           | ✓         |
| Inspection Fees    | \$13,000                             |           | ✓         |
| Impact Fees        | \$20,000 per Lot x Total No. of Lots |           | ✓         |
| Property Taxes     | \$60,000                             |           | ✓         |

| Poveloper Express USA - Untitled Proj                                       | ect Express                 |                 |            | _ 0 🛛              |  |  |  |  |  |
|-----------------------------------------------------------------------------|-----------------------------|-----------------|------------|--------------------|--|--|--|--|--|
| <u>File Edit Reports Tools Utilites Investit Activation H</u> elp           |                             |                 |            |                    |  |  |  |  |  |
| D 😂 🖬 🚳 🚯 🗊 My Company Info. Property Info. Client Info. Goal Seeking Notes |                             |                 |            |                    |  |  |  |  |  |
| Project Land & Dev.<br>Info. Costs                                          | Construction<br>Financing   | Lot Sales       |            | Selling<br>xpenses |  |  |  |  |  |
| Land Costs Construction                                                     | Professional Fees City Fees | Miscellar       | neous      | Contingency        |  |  |  |  |  |
| Costs                                                                       |                             |                 |            |                    |  |  |  |  |  |
| Description                                                                 | Entry Choice                | Qty             | - Hard Soπ |                    |  |  |  |  |  |
| Application Fees                                                            | Amount                      | <u> </u>        | 00         | \$0                |  |  |  |  |  |
| Connection Fees                                                             | Amount                      | <u> </u>        | 00         | \$0                |  |  |  |  |  |
| Inspection Fees                                                             | Amount                      | <u> </u>        | 00         | \$0                |  |  |  |  |  |
| Impact Fees                                                                 | Amount                      | <u> </u>        | 00         | \$0                |  |  |  |  |  |
| Property taxes                                                              | Amount                      | <u> </u>        | 00         | \$0                |  |  |  |  |  |
| Add Insert Delete<br>Edit Tabs                                              |                             |                 |            | Comments           |  |  |  |  |  |
|                                                                             | Template: La                | nd Subdivisions |            |                    |  |  |  |  |  |

The City Fees sub folder should appear like this;

Steps for entering the City Fees

- 1. Select row with Description 'Application Fees'
- 2. Enter the Amount: \$25,000
- 3. Select row with Description 'Connection Fees'
- 4. Select the Entry Choice: "\$ per Lot x Total No. of Lots"
- 5. Enter the Amount: \$3,000
- 6. Select row with Description 'Inspection Fees'
- 7. Enter the Amount: \$13,000
- 8. Select row with Description 'Impact Fees'
- 9. Select the Entry Choice: "\$ per Lot x Total No. of Lots"
- 10. Enter the Amount: \$20,000
- 11. Select row with Description 'Property Taxes'
- 12. Enter the Amount: \$60,000

| Developer Express USA - Quick Pro                                                     | forma Land Subdivision Express        |                        |                    |
|---------------------------------------------------------------------------------------|---------------------------------------|------------------------|--------------------|
| <u>F</u> ile <u>E</u> dit <u>R</u> eports <u>T</u> ools <u>U</u> tilites <u>I</u> nve | stit <u>A</u> ctivation <u>H</u> elp  |                        |                    |
| D 🗳 🖬 🍯 👗 🛍 🛍 🗈                                                                       | My Company Info. Property Info. Clien | t Info. Goal See       | king Notes         |
| Project Land & De<br>Info. Costs                                                      | V. Construction Lot Sal               | es E                   | Selling<br>xpenses |
| Land Costs Construction                                                               | Professional Fees City Fees           | Miscellaneous          | Contingency        |
| Costs                                                                                 |                                       |                        |                    |
| Description                                                                           | Entry Choice                          | Gty Costs<br>Hard Soft | Amount             |
| Application Fees                                                                      | Amount 🗾                              | - 00                   | \$ 25,000          |
| Connection Fees                                                                       | \$ per Lot × Total No. of Lots        | 45 🔿 📀                 | \$ 3,000           |
| Inspection Fees                                                                       | Amount                                | - 00                   | \$13,000           |
| Impact Fees                                                                           | \$ per Lot × Total No. of Lots        | 45 🔿 📀                 | \$ 20,000          |
| Property taxes                                                                        | Amount                                | - 00                   | \$ 60,000          |
| Add Insert Delete                                                                     |                                       |                        |                    |
| Edit Tabs                                                                             |                                       |                        | Comments           |
|                                                                                       | Template: Land Subo                   | livisions              |                    |

The City Fees sub folder should look like this;

Click on the Miscellaneous tab to go the Miscellaneous sub folder

# Miscellaneous sub folder

| <b>Description</b>  | <u>Amount</u> | Hard Cost | Soft Cost |
|---------------------|---------------|-----------|-----------|
| Miscellaneous Costs | \$25,000      | <         |           |

The Miscellaneous sub folder should appear like this;

| 🧈 Developer Express USA - Untitled Project Express 📃 🗖 🔀                                                              |              |               |                           |                  |              |                  |                    |  |  |  |
|----------------------------------------------------------------------------------------------------|--------------|---------------|---------------------------|------------------|--------------|------------------|--------------------|--|--|--|
| <u>File Edit Reports Tools Utilites Investit Activation H</u> elp                                                     |              |               |                           |                  |              |                  |                    |  |  |  |
| D 🖻 🖬 🤅                                                                                                    | S 🔥 👗        | 🗊 My Co       | mpany Info.               | Property Info. C | lient Info.  | Goal Seel        | king Notes         |  |  |  |
| Project<br>Info.                                                                                                    |              | & Dev.<br>sts | Construction<br>Financing | Lot              | Sales        |                  | Selling<br>xpenses |  |  |  |
| Land Costs                                                                                                    | Construction | Professio     | onal Fees                 | City Fees        | Miscellar    | neous            | Contingency        |  |  |  |
| Costs                                                                                                    |              |               |                           |                  |              |                  |                    |  |  |  |
|                                                                                                    | Description  |               | Entry Cl                  | noice            | Gty          | Qty Costs Amount |                    |  |  |  |
| Miscellaneous Cos                                                                                                    | ts           | Amount        |                           | - 🖸              |              |                  | \$0                |  |  |  |
| Miscellaneous Costs     Amount     Image: Costs     \$ 0       Add     Insert     Delete       Edit Tabs     Comments |              |               |                           |                  |              |                  |                    |  |  |  |
|                                                                                                    |              |               |                           | Template: Land S | Subdivisions |                  |                    |  |  |  |

Steps for entering the Miscellaneous

- 1. Select row with Description 'Miscellaneous costs'
- 2. Enter the Amount: \$25,000

The Miscellaneous sub folder should now look like this;

| 🥩 Developer Ex                                                                            | press USA   | - Quick P     | Pro-forma | Land Subdiv    | ision Expr          | ess            |         |           |                    |                    |
|-------------------------------------------------------------------------------------------|-------------|---------------|-----------|----------------|---------------------|----------------|---------|-----------|--------------------|--------------------|
| <u>Eile Edit R</u> eports <u>T</u> ools <u>U</u> tilites Investit Activation <u>H</u> elp |             |               |           |                |                     |                |         |           |                    |                    |
| D 🖻 🖬                                                                                     | <b>3</b>    | <b>B</b>      | Ó         | /y Company In  | fo. P <u>r</u> o    | perty Info.    | Clien   | t Info.   | Goal See           | king Notes         |
| Project<br>Info.                                                                          | Ì           | Land &<br>Cos |           |                | struction<br>ancing | ) L            | ot Sale | s         |                    | Selling<br>xpenses |
| Land Costs                                                                                | Constru     | uction        | Pro       | essional Fee   | \$                  | City Fees      |         | Miscellar | neous              | Contingency        |
| Costs                                                                                     |             |               |           |                |                     |                |         |           |                    |                    |
|                                                                                           | Description |               |           |                | Entry Choice        | e              |         | Qty       | Costs<br>Hard Soft | Amount             |
| Miscellaneous Cos                                                                         | sts         |               | Am        | Amount 🖸 — 💿 💿 |                     |                |         |           | \$ 25,000          |                    |
|                                                                                           |             |               |           |                |                     |                |         |           |                    |                    |
| Add Ins                                                                                   | sert Delet  | e             |           |                |                     |                |         |           |                    |                    |
| Edit Tabs                                                                                 |             |               |           |                |                     |                |         |           |                    | Comments           |
|                                                                                           |             |               |           |                | T                   | 'emplate: Lanc | l Subd  | ivisions  |                    |                    |

Click on the Contingency tab to go to the Contingency sub folder

# **Contingency Allowance**

10.00% of Land, Dev. & Financing Costs

The Contingency sub folder should appear like this;

| 🥩 Developer E                         | 😢 Developer Express USA - Untitled Project Express 📃 🖃 🖂         |                  |                      |                           |                |                 |                     |  |  |  |  |
|---------------------------------------|------------------------------------------------------------------|------------------|----------------------|---------------------------|----------------|-----------------|---------------------|--|--|--|--|
| <u>F</u> ile <u>E</u> dit <u>R</u> ep | orts <u>T</u> ools                                               | <u>U</u> tilites | Investit <u>A</u> ct | tivation <u>H</u> elp     |                |                 |                     |  |  |  |  |
| D 🗳 🖬                                 | <b>\$</b>                                                        | <b>B</b>         | My                   | Company Info.             | Property Info. | Client Info.    | Goal Seeking Notes  |  |  |  |  |
| Project<br>Info.                      | t j                                                              | Land &<br>Cos    |                      | Constructior<br>Financing | r T            | Lot Sales       | Selling<br>Expenses |  |  |  |  |
| Land Costs                            | Constr                                                           | ruction          | Profes               | ssional Fees              | City Fees      | Miscellan       | eous Contingency    |  |  |  |  |
|                                       | Contingency Allowance<br>% of Land, Dev. & Financing Costs 0.00% |                  |                      |                           |                |                 |                     |  |  |  |  |
| Edit Tabs                             |                                                                  |                  |                      |                           |                |                 | Comments            |  |  |  |  |
|                                       |                                                                  |                  |                      |                           | Template: Lar  | nd Subdivisions |                     |  |  |  |  |

Steps for entering the Contingency

1. Enter the Amount: 10.00%

| 0                                     | , , , , , , , , , , , , , , , , , , , , |                              |                         |                              |                |                  |          |                    |
|---------------------------------------|-----------------------------------------|------------------------------|-------------------------|------------------------------|----------------|------------------|----------|--------------------|
| 😵 Developer E                         | xpress US/                              | A - Quick Pro                | -forma L                | and Subdivision              | Express        |                  |          | _ 🗆 🖂              |
| <u>F</u> ile <u>E</u> dit <u>R</u> ep | orts <u>T</u> ools                      | <u>U</u> tilites <u>I</u> nv | estit <u>A</u> ct       | ivation <u>H</u> elp         |                |                  |          |                    |
| D 🖻 🖥                                 | 5                                       |                              | My                      | Company Info.                | Property Info. | Client Info.     | Goal See | king Notes         |
| Project<br>Info.                      | Ì                                       | Land & D<br>Costs            |                         | Construct<br>Financin        |                | Lot Sales        |          | Selling<br>(penses |
| Land Costs                            | Constr                                  | uction                       | Profes                  | ssional Fees                 | City Fees      | Miscellar        | neous    | Contingency        |
|                                       |                                         |                              | gency Allo<br>Land, Dev | owance<br>/. & Financing Cos | ts 💌           | 10.00%           |          |                    |
| Edit Tabs                             |                                         |                              |                         |                              |                |                  |          | Comments           |
|                                       |                                         |                              |                         |                              | Template: L    | and Subdivisions |          |                    |

The Contingency folder should now appear like this;

Click on the Construction Financing tab to go to the Construction Financing Folder

# CONSTRUCTION FINANCING FOLDER

Equity: \$2,800,000 Interest Rate: 8.50%

Development Time Pre-Construction Period: 7 Months Construction Time: 6 Months Sales Period: 13 Months

| ntitled Project Express - Untitled Project Express               |                           |                                   |                     |
|------------------------------------------------------------------|---------------------------|-----------------------------------|---------------------|
| Eile Edit Reports Tools Utilites Investit Activation             | n <u>H</u> elp            |                                   |                     |
| 🗅 🛩 🖬 🚳 👗 🖻 🛍 🔟 My Comp                                          | pany Info. Prope          | rty Info. Client Info.            | Goal Seeking Notes  |
| Project Land & Dev.<br>Info. Costs                               | Construction<br>Financing | Lot Sales                         | Selling<br>Expenses |
| Equity                                                           |                           | Development Time (in Mo           | onths)              |
| Amount                                                           | \$ 0                      | Pre-Construction Period           | 0                   |
| Financing                                                        |                           | Construction Time<br>Sales Period | 0                   |
| Construction Loan. Interest Rate 0.                              | 000%                      |                                   |                     |
| Financing Adjustment Factors Equity Adjustment Construction Loan | 1.00                      |                                   |                     |
| Description                                                      | Amount                    |                                   |                     |
| Land Costs                                                       | 1.00                      |                                   |                     |
| Construction                                                     | 0.50                      |                                   |                     |
| Professional Fees                                                | 0.75                      |                                   |                     |
| City Fees                                                        | 0.75                      |                                   |                     |
| Miscellaneous                                                    | 0.50                      |                                   |                     |
| _Selling Expenses                                                | 0.50                      |                                   |                     |
| _Sales Period                                                    | 0.50                      |                                   |                     |
| Reset                                                            |                           | C                                 | omments             |
|                                                                  |                           |                                   |                     |
|                                                                  | Tem                       | plate: Land Subdivisions          |                     |

The Construction Financing Folder should appear like this;

Steps for entering the Construction Financing

- 1. Enter the Equity Amount: \$2,800,000
- 2. Enter the Construction Loan. Interest Rate: 8.50%
- 3. Enter the Pre-Construction Period: 7 Months
- 4. Enter the Construction Time: 6 Months
- 5. Enter the Sales Period: 13 Months

| Beveloper Express USA - Quick Pro-forma La                                                        |                           | I                                                                                        | _ 🗆 🛛                 |
|---------------------------------------------------------------------------------------------------|---------------------------|------------------------------------------------------------------------------------------|-----------------------|
| Eile Edit Reports Tools Utilites Investit Activ                                                   |                           |                                                                                          |                       |
| D 🗲 🖬 🍯 👗 🛍 💼 🔤                                                                                   | Company Info. Proper      | ty Info. Client Info.                                                                    | Goal Seeking Notes    |
| Project Land & Dev.<br>Info. Costs                                                                | Construction<br>Financing | Lot Sales                                                                                | Selling<br>Expenses   |
| Equity<br>Amount \$                                                                               | 2,800,000                 | Development Time (in Mor<br>Pre-Construction Period<br>Construction Time<br>Sales Period | nths)<br>7<br>6<br>13 |
| Construction Loan. Interest Rate Financing Adjustment Factors Equity Adjustment Construction Loan | 8.500%                    |                                                                                          |                       |
| Description                                                                                       | Amount                    |                                                                                          |                       |
| Land Costs                                                                                        | 1.00                      |                                                                                          |                       |
| Construction                                                                                      | 0.50                      |                                                                                          |                       |
| Professional Fees<br>City Fees                                                                    | 0.75                      |                                                                                          |                       |
| Miscellaneous                                                                                     | 0.50                      |                                                                                          |                       |
| Selling Expenses                                                                                  | 0.50                      |                                                                                          |                       |
| Sales Period                                                                                      | 0.50                      |                                                                                          |                       |
| Reset                                                                                             |                           | Cor                                                                                      | mments                |
|                                                                                                   | I <b></b>                 | alata Land Outstinisis a                                                                 |                       |
|                                                                                                   | Tem                       | plate: Land Subdivisions                                                                 |                       |

The Construction Financing Folder should look like this;

Click on the Lot Sales tab to go to the Lot Sales folder

# LOT SALES Folder

| <b>Description</b> | Entry             | <u>QTY</u> |  |
|--------------------|-------------------|------------|--|
| Prime Lots         | \$265,000 per Lot | 10         |  |
| Regular Lots       | \$195,000 per Lot | 35         |  |

| Developer Express USA - Untitled Project         | t Express                                    | _                   |       |
|--------------------------------------------------|----------------------------------------------|---------------------|-------|
| <u>File Edit Reports Tools Utilites Investit</u> | Activation Help                              |                     |       |
| D 📽 🖬 🖀 🗶 🖻 🛍 💿                                  | My Company Info. Property Info. Client Info. | Goal Seeking        | Notes |
| Project Land & Dev.<br>Info. Costs               | Construction<br>Financing Lot Sales          | Selling<br>Expenses |       |
| Sales Revenue                                    |                                              |                     |       |
| Description                                      | Sale Price Based on                          | Gty Price           |       |
| Oescribe the lot type>                           | \$ per Lot                                   | 0                   | \$0   |
| Second type                                      | \$ per Lot                                   | 0                   | \$0   |
| Add Insert Delete                                |                                              | Comme               | nts   |
|                                                  | Template: Land Subdivisions                  |                     |       |

The Lot Sales folder should appear like this;

Steps for entering the Lot Sales

- 1. Select row 1
- 2. Enter the Description: "Prime Lots"
- Enter the Qty: 10
   Enter the Amount: \$265,000
- 5. Select row 2
- 6. Enter the Description: "Regular Lots"
- 7. Enter the Qty: 35
- 8. Enter the Amount: \$195,000

The Unit Sales folder should now look like this;

| 😵 Developer Express USA - Quick Pro-form         | na Land Subdivision Express                  |         | _ 🗆 🔀              |
|--------------------------------------------------|----------------------------------------------|---------|--------------------|
| <u>File Edit Reports Tools Utilites Investit</u> | Activation Help                              |         |                    |
| D 📽 🖬 🍯 👗 🛍 🛍 💿                                  | My Company Info. Property Info. Client Info. | Goal Se | eking Notes        |
| Project Land & Dev.<br>Info. Costs               | Construction<br>Financing Lot Sales          |         | Selling<br>xpenses |
| Sales Revenue                                    |                                              |         |                    |
| Description                                      | Sale Price Based on                          | Gty     | Price              |
| Prime Lots                                       | \$ per Lot                                   |         | \$ 265,000         |
| Regular Lots                                     | \$ per Lot                                   | 35      | \$195,000          |
|                                                  |                                              |         |                    |
| Add Insert Delete                                |                                              |         |                    |
|                                                  |                                              |         | Comments           |
|                                                  | Template: Land Subdivisions                  |         |                    |

Click on the Selling Expenses tab to go to the Selling Expenses folder

# **Selling Expenses Folder**

# **Real Estate Commission**

5.00% of Sale Price

The Real Estate Commission should appear like this;

| Real Estate Commission |   |
|------------------------|---|
| Amount                 | - |
| \$ 0                   |   |

Entering the Real Estate Commission

- 1. Select "Fixed % of Sale Price" from the scroll down menu
- 2. Enter the Amount: 5.00%

The Real Estate Commission should now look like this;

| Real Estate Commission |   |
|------------------------|---|
| Fixed % of Sale Price  | - |
| 5.00%                  |   |

# **Selling Expenses**

Marketing & Advertising: \$25,000 Legal Fees: 2.00% of Sale Price

The Selling Expenses should appear like this;

| Selling Expenses        |              |   |         |
|-------------------------|--------------|---|---------|
| Description             | Entry Choice | , | Expense |
| Marketing & Advertising | Amount       | - | \$0     |
| Legal Fees              | Amount       | - | \$0     |

Entering the Selling Expenses

- 1. Select row 1 'Marketing & Advertising'
- 2. Enter Expense: \$25,000
- 3. Select row 2: 'Legal Fees'
- 4. Entry Choice: "% of Sale Price"
- 5. Enter Expense: 2.00%

The Selling Expenses should now appear like this;

| Description            | Entry Choice    |   | Expense  |
|------------------------|-----------------|---|----------|
| Markeing & Advertising | Amount          | - | \$ 25,00 |
| Legal Fees             | % of Sale Price | - | 2.009    |

SAVE YOUR PROJECT